## **Inhaltsverzeichnis**

## **TYT TH-9800**

Das TYT TH-9800 ist ein Mobilfunkgerät für 10 m, 6 m, 2 m und 70cm. Zur Programmierung besitzt es einen Mini-USB-Stecker, der jedoch keine USB-Signale überträgt, sondern nur zum Anschluss eines Programmieradapters dient. Dieser besteht wohl aus einem TLL-Seriell/USB-Wandler und ist von TYT erhältlich.

Die Programmierung kann entweder über Chirp oder über die von TYT im Internet angebotene Programmiersoftware "TYT for the TH9800D model" erfolgen. Das Programm von TYT erlaubt keinen Import von [vorbereiteten Kanallisten,](https://repeater.oevsv.at) dazu ist Chirp ideal. Andererseits erlaubt die Software von TYT die Einstellung weiterer Parameter.

Das TH-9800 hat den Ruf einer sehr leise Modulation. Dies ist einerseits dem beiliegenden Mikrofon geschuldet, andererseits mitunter falscher Programmierung. Für das Mikrofon gibt es Internet die Empfehlung das Originalmikrofon durch ein Yaesu MH-48 (oder durch einen MH-48 Clone) zu ersetzen. Dieses Mikrofon hat den gleichen RJ12-Stecker und auch die gleiche Pin-Belegung. Allerdings wird der PTT-Pin durch die PTT-Taste nur hochohmig (ca. 15kOhm plus Diode) gegen Masse geschaltet, dies reicht beim TH-9800 nicht zur Umschaltung in den Sendemodus. Die Modifikation besteht darin, den Widerstand gegen einen niederohmigen Widerstand von ca. 100 Ohm zu ersetzen.

Bei der Programmierung ist darauf zu achten, die maximale Modulation auszuwählen. Im Gerät ist die Modulation durch den Parameter Nummer 34, "WID.NAR" (für wide/narrow) einstellbar. Dieser Parameter kann im Gerät auf NARROW, MDI oder WIDE eingstellt werden. Für akzeptable aber immer noch nicht allzu laute Modulation ist die Einstellung "WIDE" notwendig. Der Wert "WIDE" im Gerät wird durch die Chirp-Einstellung "WFM" zu erreicht. Dies ist insofern verwirrend, als WFM bei vielen Funkgeräten für Breitband-FM im UKW-Rundfunkband steht.

Chirp erlaubt es einen Parameter für alle Speicherplätze gleichzeitig zu verstellen. Dazu sind im ersten Schritt alle Speicherkanäle zu markieren. Im Menü ist "Edit" - "Properties" aufzurufen und die Checkbx bei "Mode" zu setzen. Dieser Parameter ist dann auf "WFM" zu stellen:

## **BlueSpice4**

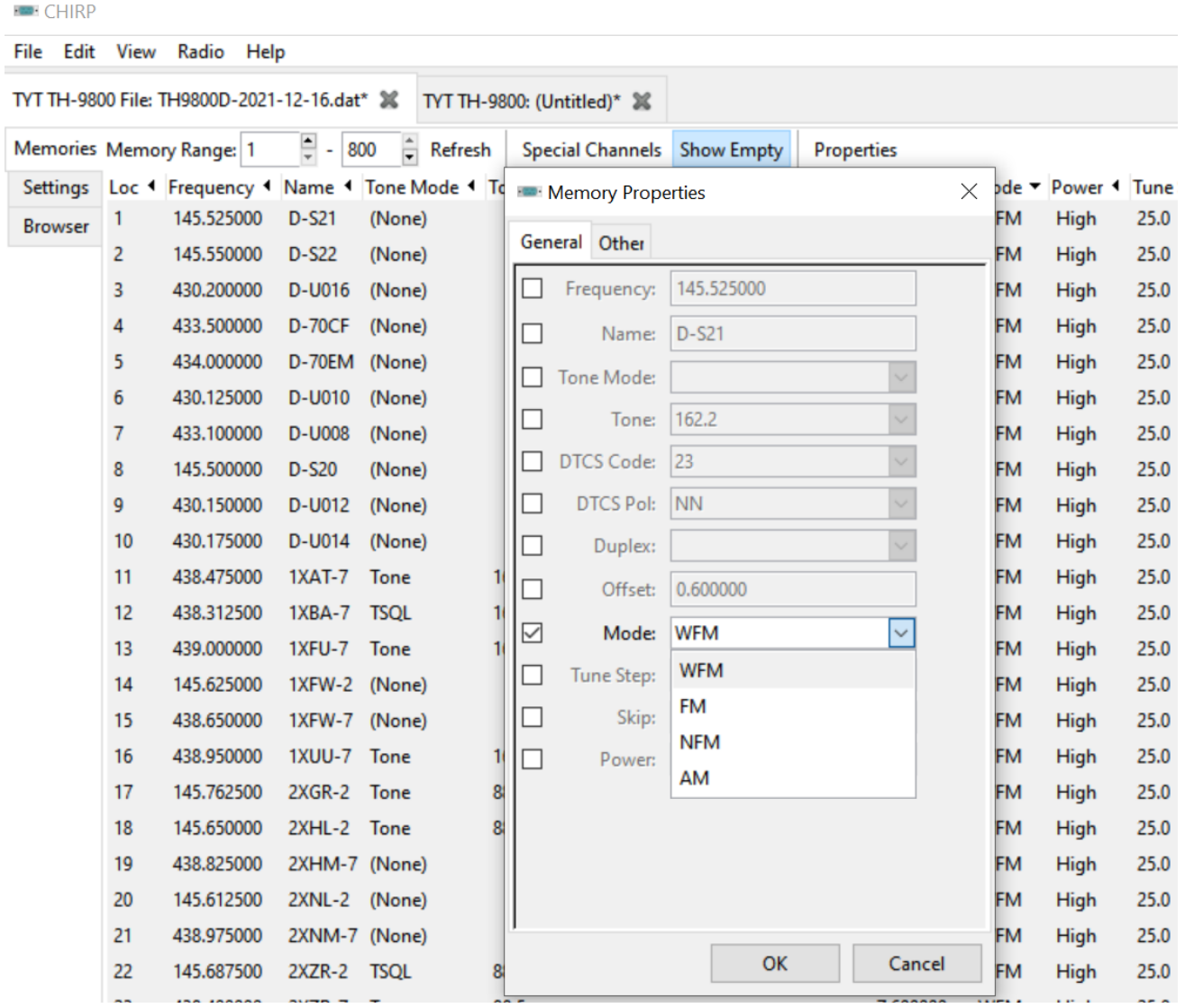

Ebenso ist die Leistung ("Power") auf einen sinnvollen Wert - z.B. "HIGH" einzustellen.